Affiliated Bank

## QuickBooks Online – Direct Connect/Express Web Connect

There are two ways to connect to Affiliated Bank using QuickBooks Online.

- 1. Web Connect is where you log in to Business Online Banking.
  - Select the data range and account you want to export and then pull the data into QuickBooks for reconciliation of transactions. For more information on this method see the **Web Connect** for **QuickBooks Online Quick Reference Guide**.
- 2. Direct Connect/Express Web Connect is where you log in directly from QuickBooks into the Bank. With Direct Connect/Express Web Connect, there are a couple things you need to know:
  - **Direct Connect/Express Web Connect** will automatically pull ALL available account activity into QuickBooks unless you select otherwise in the Which Accounts do you want to Connect screen.
  - Affiliated Bank does NOT support the bill pay function within Direct Connect, only the data transmission.

Before you begin using Direct Connect, we **STRONGLY** encourage you to run a <u>full backup</u> of your QuickBooks data in the event you need to restore everything back to where it started.

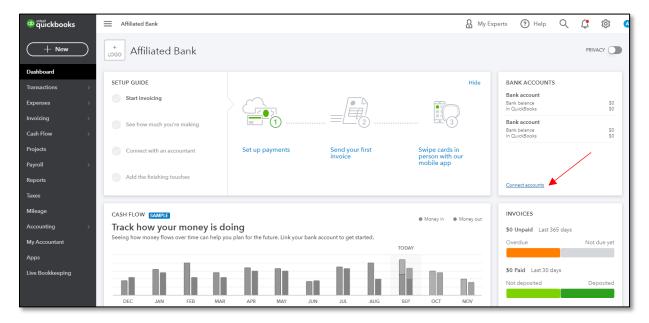

• To begin, login to QuickBooks online and go to **Connect Accounts** in the bank accounts section.

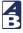

- Enter "Affiliated Bank" in the "Enter your bank name or URL" box.
- Select the Affiliated Bank Connect Now option.

| filiated Bank   |                                          | $\otimes$ |
|-----------------|------------------------------------------|-----------|
| '61 results fo  | r Affiliated Bank                        |           |
| Attitude Bank   | Affiliated Bank Connect Now              |           |
| CHASE O         | Chase Bank<br>www.chase.com              |           |
| EANK OF AMERICA | Bank of America<br>www.bankofamerica.com |           |
| usbank.         | US Bank<br>www.usbank.com                |           |
| IDMonmo         | JP Morgan Chase Bank                     |           |

• Enter your Business Online Banking login credentials.

| Affiliated Bank<br>Why bank, anywhere else! | Affiliated Bank Connect Now<br>https://www.affiliatedbank.com/<br>817-285-6195 |  |
|---------------------------------------------|--------------------------------------------------------------------------------|--|
| Login ID                                    |                                                                                |  |
| johndoe123                                  | ·                                                                              |  |
| •••••• 🖌                                    |                                                                                |  |
| SHOW                                        |                                                                                |  |
|                                             |                                                                                |  |

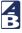

• Next, "Link your accounts" will appear. This is where you will map your accounts in Business Online Banking to your accounts in QuickBooks. \*It is very important you map the accounts correctly to avoid downloading data into the wrong account.\*

| Which accounts do you v                                                                                                    | want to connect? |
|----------------------------------------------------------------------------------------------------|------------------|
| Savings Account *ount<br>Balance: \$60.96                                                                                                    |                  |
| Small Business Checking *king<br>Balance: \$247.57                                                                                                    | I                |
| Money Market Account *ount<br>Balance: \$0.50                                                                                                    |                  |
|                                                                                                    | Connec           |
|                                                                                                    | to commont?      |
| Vhich accounts do you want<br>Savings Account *ount<br>Balance: \$60.96                                                                                                    | to connect?      |
| Savings Account *ount                                                                                                    | to connect?      |
| Savings Account *ount<br>Balance: \$60.96<br>Small Business Checking *king                                                                                                    |                  |
| Savings Account *ount<br>Balance: \$60.96<br>Small Business Checking *king<br>Balance: \$247.57<br>Money Market Account *ount<br>Balance: \$0.50<br>We will pull transactions from the selected ac<br>fferent date to pull transactions from. Some | Checking ✓<br>✓  |
| Balance: \$60.96  Small Business Checking *king Balance: \$247.57  Money Market Account *ount Balance: \$0.50                                                                                                    | Checking ✓<br>✓  |

You are now ready to pull transactions into QuickBooks. For next steps within QuickBooks and frequently asked questions visit the link below.

QuickBooks: Next Steps and FAQ

Customer Support Team | service@affiliatedbank.com (817) 987-2400 | www.affiliatedbank.com